# РУКОВОДСТВО ПО УСТАНОВКЕ СИСТЕМЫ

#### 1. ПЕРЕЧЕНЬ ПРОГРАММНОГО ОБЕСПЕЧЕНИЯ

Для обеспечения работы пользователей системы рекомендуется обеспечить скорость передачи данных по каналам связи от 100 Мбит и выход в Интернет для взаимодействия с сервисами СМЭВ и сервисом валидации сертификата электронной полписи.

В качестве системного программного обеспечения используется дистрибутив Linux Ubuntu, основанный на Debian GNU/Linux.

Для хранения и обработки данных в Системе используется реляционная система управления базами данных MySQL.

Для обеспечения функционирования всех компонентов системы используются следующие операционные системы, а также средства расширяющие возможности операционных систем:

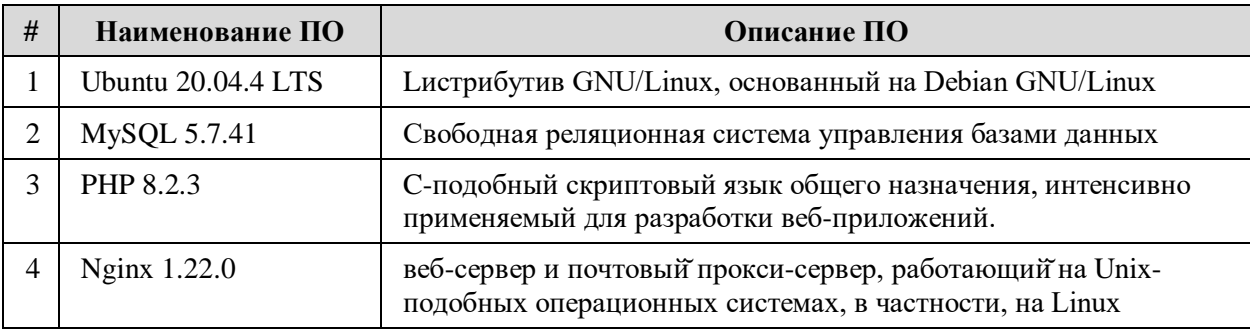

#### Таблица 1. Описание программного обеспечения

### 2. ПОРЯДОК УСТАНОВКИ

Текущий дистрибутив Системы предоставляется в виде файла открытого формата виртуализации с расширением .ova для программного решения виртуализации с открытым кодом Oracle VM Virtual Box. Используется для простоты развертывания ПО.

Ссылка на скачивание файла образа - https://cloud.mail.ru/public/FKJH/ueJbT1FYN

В продуктивном контуре Oracle VM Virtual Box не используется.

Файл m4d.ova необходимо импортировать в Oracle VM Virtual Box, после чего, при необходимости, настроить сетевой адаптер, после чего выполнить запуск виртуальной машины. После запуска гостевой машины все необходимые службы для работы Системы запускаются в автоматическом режиме. Предположим, что для запущенной гостевой машины присвоен IP-адрес 192.168.10.10, в таком случае, потребуется в браузере на хост-машине выполнить переход по адресу 192.168.10.10, после чего отобразится стартовая страница Системы. (Рис. 1) Далее необходимо следовать инструкции пользователя.

## **[ ПТСОМ** Сервис управления машиночитаемыми доверенностями

## Войти по сертификату

- 1. Проверка программного обеспечения. 2. Выбор сертификата.
- 3. Процесс входа.

Необходимо установить CAdES Browser Plug-in. Скачать

© ООО "Айтиком", 2023

Puc.  $1$ 

Руководство пользователя | @ Помощь